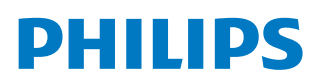

## Gebruiksaanwijzing

*PicoPix Micro*

Portable projector

PPX320/321/322

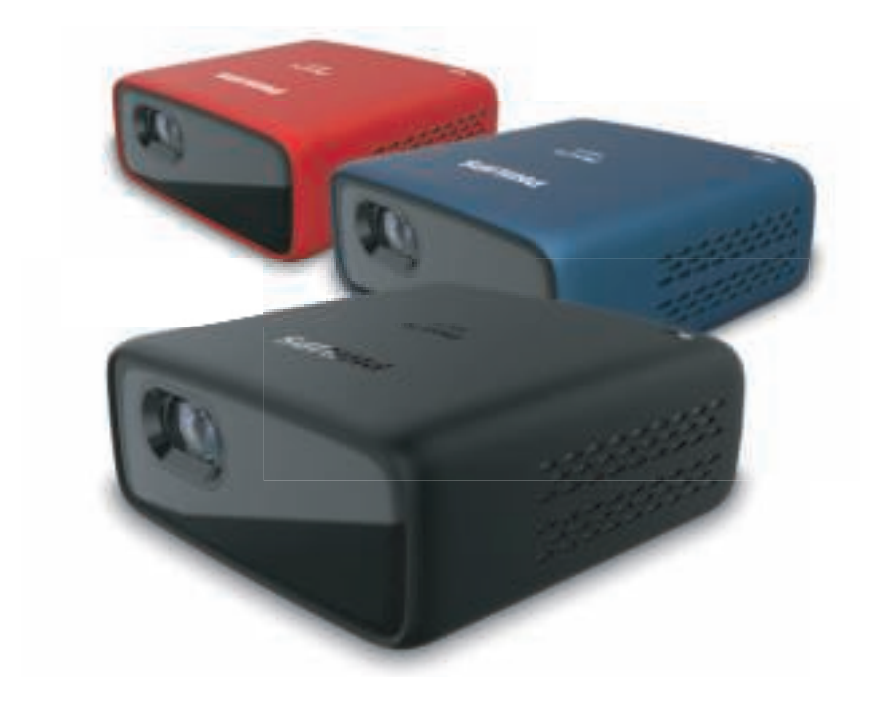

Registreer uw product en krijg ondersteuning op www.philips.com/support

## Inhoudsopgave

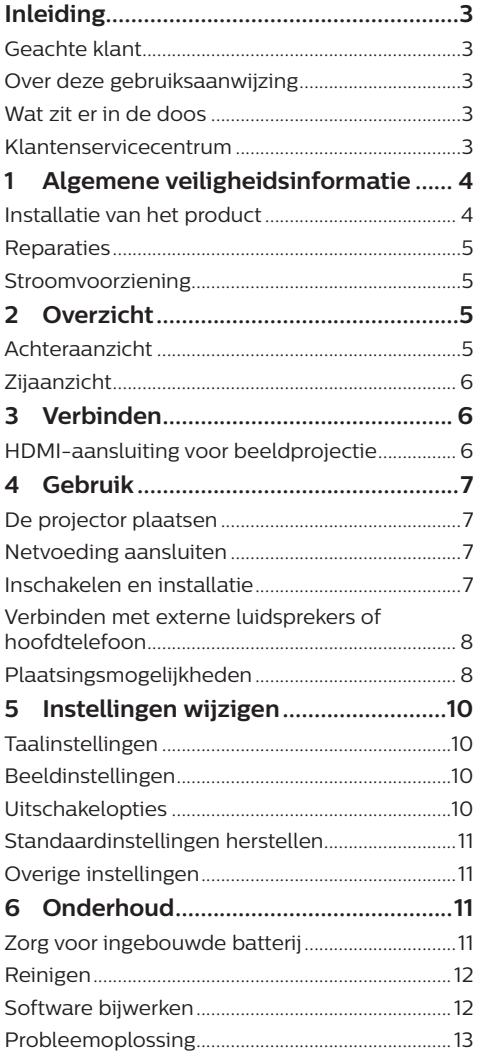

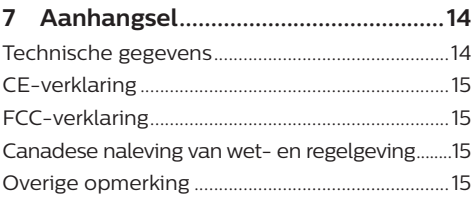

## **Inleiding**

### **Geachte klant**

Dank u voor het aanschaffen van deze projector.

Wij hopen dat u veel plezier hebt van dit product en de vele functies die het biedt!

### **Over deze gebruiksaanwijzing**

Met de snelstartgids die bij dit product is geleverd, kunt u snel en gemakkelijk met dit product aan de slag. U vindt in de volgende secties van deze gebruiksaanwijzing gedetailleerde omschrijvingen.

Lees de hele gebruiksaanwijzing zorgvuldig door. Volg alle veiligheidsinstructies om een juiste werking van dit product te garanderen

#### (**zie Algemene veiligheidsinformatie,**

**pagina 4**). De fabrikant accepteert geen aansprakelijkheid als deze instructies niet worden gevolgd.

### **Gebruikte symbolen**

#### **Mededeling**

#### **Probleemoplossing**

Dit symbool geeft tips aan die u helpen om dit product effectiever en gemakkelijker te gebruiken.

#### **GEVAAR!**

#### **Gevaar voor persoonlijk letsel!**

Dit symbool geeft een waarschuwing voor gevaar voor persoonlijk letsel. Onjuiste behandeling kan leiden tot lichamelijk letsel of schade.

#### **VOORZICHTIG!**

#### **Schade aan het product of gegevensverlies!**

Dit symbool waarschuwt voor schade aan het product en mogelijk gegevensverlies. Onjuiste behandeling kan leiden tot schade.

### **Wat zit er in de doos**

- a PicoPix Micro-projector (PPX320/321/322)
- 2 USB-kabel
- (3) Snelstartgids

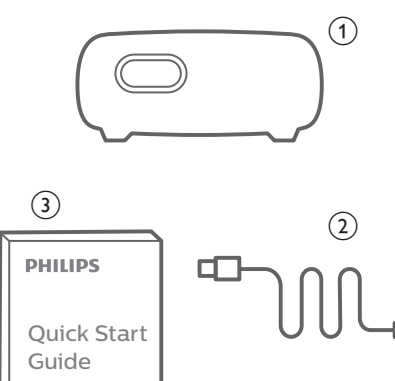

### **Klantenservicecentrum**

U kunt de ondersteuningshotline vinden op het garantiebewijs of online:

**Web:** www.philips.com/support

**E-mail:** philips.projector.eu@screeneo.com

**Internationaal telefoonnummer:** +41 215 391 665

Vraag uw leverancier om kosten voor internationale gesprekken!

Ga naar de elektronische gebruikershandleiding op

https://support.screeneo.com

Ga naar het communityforum op https://community.screeneo.com

## **1 Algemene veiligheidsinformatie**

Schenk aandacht aan alle vermelde waarschuwings- en veiligheidsaanwijzingen. Breng geen wijzigingen aan en maak geen instellingen die niet in deze gebruiksaanwijzing zijn beschreven. Onjuiste werking en verkeerde behandeling kunnen leiden tot lichamelijk letsel, schade aan het product of gegevensverlies.

### **Installatie van het product**

Dit product is uitsluitend voor gebruik binnenshuis. Plaats het product stevig op een stabiele, vlakke ondergrond. Leg alle kabels zodanig neer dat niemand erover kan struikelen om mogelijk letsel aan personen of schade aan het product zelf te voorkomen.

Gebruik het product niet in vochtige ruimtes. Raak nooit het netsnoer of de lichtnetaansluiting met natte handen aan.

Het product moet voldoende ventilatie hebben en mag niet worden afgedekt. Zet het product als het in gebruik is niet in een gesloten kast, kist of andere afgesloten ruimtes.

Bescherm het product tegen direct zonlicht, warmte, sterke temperatuurschommelingen en vocht. Zet het product niet in de buurt van verwarmingen of airconditioners. Neem de informatie over de temperatuur, vermeld in de technische gegevens, in acht (**zie Technische gegevens, pagina 14**).

De oppervlakte wordt warm door langdurige werking van het product. Het product schakelt in geval van oververhitting automatisch naar de stand-bymodus.

Laat geen vloeistoffen in het product lekken. Schakel het product uit en ontkoppel het van het lichtnet als er vloeistoffen of vreemde stoffen in het product zijn gelekt. Laat het product door een bevoegd servicecentrum inspecteren.

Behandel het product altijd met zorg. Raak de lens niet aan. Zet nooit zware of scherpe voorwerpen op het product of op het netsnoer.

Als het product te heet wordt of er komt rook uit, schakel het dan onmiddellijk uit en haal de stekker van het netsnoer uit het stopcontact. Laat het product door een bevoegd

servicecentrum controleren. Houd het product uit de buurt van open vuur (bijv. kaarsen).

Het product heeft een ingebouwde batterij. Niet uit elkaar halen of modificeren. De ingebouwde batterij mag alleen worden vervangen door bevoegd onderhoudspersoneel.

Vervang de ingebouwde batterij niet zelf. Onjuist gebruik van de batterij of het gebruik van het verkeerde type batterij kan het product beschadigen of letsel veroorzaken.

#### **GEVAAR!**

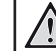

#### **Explosiegevaar bij batterijen van een verkeerde soort!**

Er bestaat explosiegevaar als er een verkeerde soort batterij wordt gebruikt.

Stel de batterijen (batterijpakket of geïntegreerde batterijen) niet bloot aan overmatige warmte zoals zonneschijn of open vuur.

Er kan onder de volgende omstandigheden een laag vocht in het product verschijnen, die tot storingen kan leiden:

- als het product van een koude naar een warme ruimte wordt verplaatst;
- nadat een koude ruimte wordt verwarmd;
- als het product in een vochtige ruimte wordt gezet.

Ga als volgt te werk om het opbouwen van vocht te voorkomen:

- 1 Plaats het product in een plastic zak voordat het naar een andere ruimte wordt verplaatst, zodat het zich aan de omstandigheden in de ruimte kan aanpassen.
- 2 Wacht een tot twee uur voordat u het product uit de plastic zak haalt.

Het product mag niet in een zeer stoffige omgeving worden gebruikt. Stofdeeltjes en andere vreemde voorwerpen kunnen het product beschadigen.

Stel het product niet bloot aan extreme trillingen. Dit kan de inwendige componenten beschadigen.

Laat kinderen het product niet zonder toezicht behandelen. De verpakkingsmaterialen moeten uit de handen van kinderen worden gehouden.

Gebruik het product voor uw eigen veiligheid niet tijdens onweersbuien met bliksem.

### **Reparaties**

Repareer het product niet zelf. Verkeerd onderhoud kan leiden tot letsel of schade aan het product. Het product moet door een bevoegd servicecentrum worden gerepareerd.

U treft de details van bevoegde servicecentra aan op het garantiebewijs bij dit product.

Verwijder het typeplaatje niet van dit product, omdat hierdoor de garantie ongeldig wordt.

### **Stroomvoorziening**

Gebruik uitsluitend een gecertificeerde voedingsadapter. Controleer of de lichtnetspanning van de stroomvoorziening overeenkomt met de lichtnetspanning die op de installatielocatie beschikbaar is. Dit product voldoet aan de soort spanning die op het product is gespecificeerd.

Het stopcontact moet in de buurt van het product zijn geïnstalleerd en moet gemakkelijk toegankelijk zijn.

De capaciteit van de ingebouwde batterij neemt geleidelijk af. Als het product alleen werkt met externe voeding, dan is de ingebouwde batterij defect. Neem contact op met een erkend onderhoudscentrum om de ingebouwde batterij te vervangen.

#### **VOORZICHTIG!**

Gebruik altijd de toets (1) om de projector uit te schakelen.

Schakel het product uit en haal de stekker uit het stopcontact voordat u het oppervlak reinigt (**zie Reinigen, pagina 12**). Gebruik een zachte, pluisvrije doek. Gebruik nooit vloeibare, gasvormige of gemakkelijk brandbare reinigingsmiddelen (spuitbussen, schuurmiddelen, poetsmiddelen, alcohol). Laat geen vocht in het product terechtkomen.

### **GEVAAR!**

#### **Risico op oogirritatie!**

Dit product is uitgerust met een krachtige led die zeer helder licht uitstraalt. Kijk tijdens de werking niet direct in de lens van de projector. Dit kan irritatie van of beschadiging aan de ogen veroorzaken.

## **2 Overzicht**

### **Achteraanzicht**

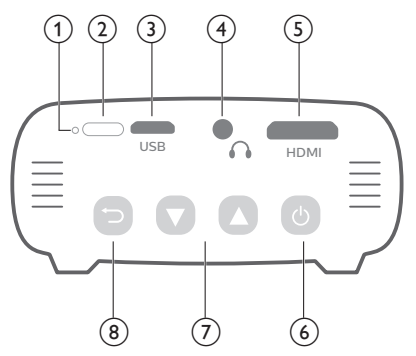

#### a **Resetknop**

Zet de projector terug naar de standaard fabrieksinstellingen (gebruik een kleine pin om de resetknop in te drukken).

b **IR-sensor**

#### **(3) Micro-USB-poort**

Aansluiten op de stroomvoorziening.

#### $\bigcirc$   $\bigcirc$

3,5 mm audio-uitgang; sluit aan op externe luidsprekers of hoofdtelefoon.

### e **Mini-HDMI-poort**

Sluit aan op de HDMI-uitgang op een afspeelapparaat.

- ⑥ (り
	- Houd drie seconden ingedrukt om de projector in of uit te schakelen.
	- Het instellingenmenu openen.
	- Een selectie of invoer bevestigen.
	- Wanneer de projector wordt ingeschakeld, wordt de led blauw. Wanneer de projector wordt uitgeschakeld, gaat de led uit.
	- Tijdens het opladen van de projector wordt de led rood, ongeacht of de projector in- of uitgeschakeld is.

#### $\overline{(\overline{7})}$   $\overline{ }\sqrt{ }$

- Navigeer menu-opties.
- Volume verhogen of verlagen.

 $\circled{8}$ 

Keer terug naar een vorig menuscherm.

### **Zijaanzicht**

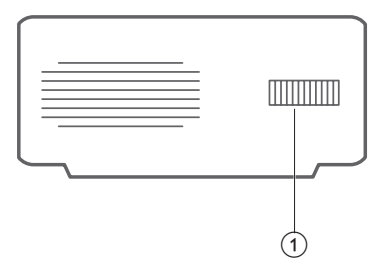

### a **Focusregelaar**

Beeldscherpte aanpassen.

## **3 Verbinden**

### **Mededeling**

U moet de projector aansluiten op een HDMI-apparaat, zodat het projectiescherm beelden kan weergeven.

Zorg dat alle apparaten zijn losgehaald van het stopcontact voordat u verbindingen tot stand brengt of wijzigt.

### **HDMI-aansluiting voor beeldprojectie**

Sluit een afspeelapparaat (bijv. een Blu-rayspeler, gaming console, camcorder, digitale camera of pc) via de HDMI-aansluiting aan op de projector. Via deze aansluiting worden beelden op het projectiescherm getoond en wordt audio op de projector afgespeeld.

• Gebruik een HDMI-kabel om de **HDMI**-connector (mini-HDMI-poort) op de projector te verbinden met de HDMI-uitgang van het afspeelapparaat. Gebruik indien nodig een HDMI-ministekkeradapter voor de HDMI-aansluiting.

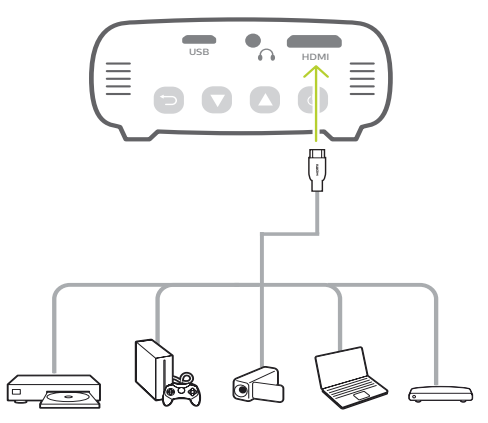

## **4 Gebruik**

### **Mededeling**

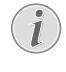

U moet de projector aansluiten op een HDMI-apparaat, zodat het projectiescherm beelden kan weergeven (**zie Verbinden, pagina 6**).

### **De projector plaatsen**

Plaats de projector op een vlak oppervlak vóór het projectie-oppervlak.

U kunt de projector ook in verschillende configuraties installeren (**zie** 

**Plaatsingsmogelijkheden, pagina 8**).

### **Netvoeding aansluiten**

De projector kan zowel met externe voeding als met de ingebouwde batterij worden gebruikt.

### **VOORZICHTIG!**

Gebruik altijd de (<sup>I</sup>)-knop om de projector aan en uit te zetten.

### **Gebruik met externe voeding**

1 Sluit met de meegeleverde USB-kabel de USB poort van de projector aan op de USB-poort van uw computer of op een voedingsadapter (niet meegeleverd).

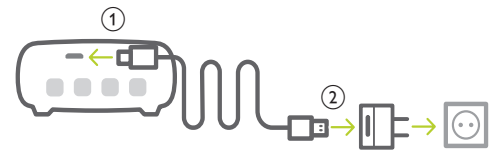

### **Gebruik met ingebouwde batterij**

De projector kan ook worden gebruikt op de ingebouwde batterij voor draagbaarheid.

### **De projector opladen**

Laad de projector 1,5 uur op vóór het eerste gebruik.

Laad de projector op wanneer het pictogram voor een bijna lege batterij in het midden van het projectiescherm verschijnt.

• Om de projector op te laden, sluit u de projector aan op een externe voeding, zoals beschreven in het gedeelte "Gebruik met externe voeding".

• Tijdens het opladen, is de led op de projector rood. Wanneer volledig opgeladen, gaat de rode led uit.

#### **Mededeling**

De capaciteit van de ingebouwde batterij neemt geleidelijk af. Als de projector alleen werkt op externe voeding, is de ingebouwde batterij defect. Neem contact op met een erkend onderhoudscentrum om de ingebouwde batterij te vervangen.

### **Inschakelen en installatie**

- 1 Houd  $\binom{1}{2}$  3 seconden ingedrukt op de projector om deze in of uit te schakelen.
	- Wanneer de projector is ingeschakeld. is de led op de projector blauw als de projector niet wordt opgeladen.
	- Tijdens het opladen wordt de led op de projector rood, ongeacht of de projector in- of uitgeschakeld is.

### **De taal instellen**

- Druk, wanneer de projector wordt ingeschakeld, op (<sup>I</sup>) op de projector om het instellingenmenu te openen. Navigeer vervolgens naar *Language* (Taal) en druk op **OK**.
- 2 Druk op  $\triangle/\nabla$  om een taal te selecteren.

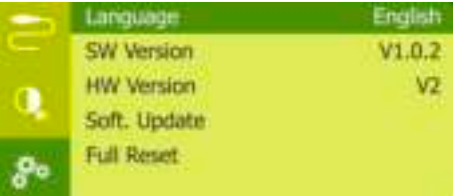

### **Schermgrootte wijzigen**

De maat van het projectiescherm (of afmetingen van het beeld) wordt bepaald door de afstand tussen de lens van de projector en het projectieoppervlak.

• U kunt ook de digitale zoom gebruiken om de schermgrootte tot 50% te verkleinen. Druk, wanneer de projector wordt ingeschakeld, op (<sup>|</sup>) op de projector om het instellingenmenu te openen. Navigeer vervolgens naar *Digital Zoom* (Digitale zoom), en drukt op **OK**. Druk vervolgens  $op$   $\triangle/\nabla$  om beeldformaat aan te passen.

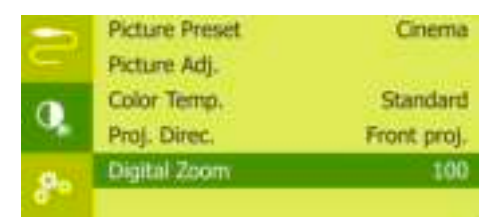

- De grootte van het projectiebeeld is tot 65".
- De projectieafstand is 80 cm tot 200 cm.

### **Beeldscherpte aanpassen**

Draai aan de focusregelaar aan de zijkant van de projector om de beeldfocus aan te passen.

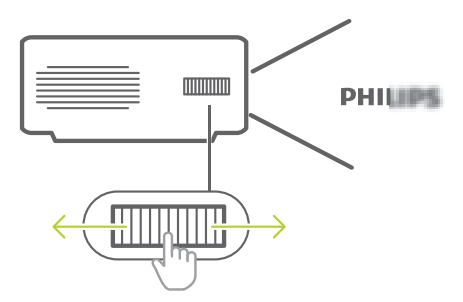

### **Verbinden met externe luidsprekers of hoofdtelefoon**

Verbind externe luidsprekers of hoofdtelefoon met de projector. Met deze aansluiting wordt audio van de projector afgespeeld via de externe luidsprekers of hoofdtelefoon.

#### **GEVAAR!**

#### **Gevaar voor gehoorbeschadiging!**

Zet het volume van de projector lager voordat u de hoofdtelefoon aansluit.

Gebruik de projector niet voor langere tijd op een hoog volume – vooral als u een hoofdtelefoon gebruikt. Dit kan leiden tot gehoorbeschadiging.

- 1 Gebruik een 3,5 mm audiokabel om de  $\Omega$ -connector op de projector aan te sluiten op de analoge audio-ingang (3,5 mm jack of rode en witte jacks) van de externe luidsprekers. U kunt ook  $de \bigcap$ -connector op de projector aansluiten op de hoofdtelefoon.
	- De luidsprekers van de projector worden automatisch gedeactiveerd wanneer externe luidsprekers of hoofdtelefoon op de projector worden/ wordt aangesloten.

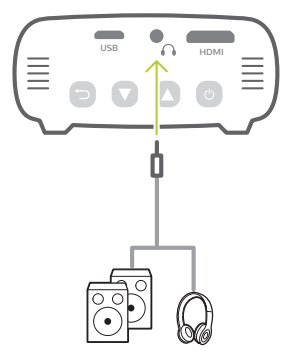

2 Druk, wanneer u de hoofdtelefoon aansluit, op  $\triangle$ / $\nabla$  om het volume op een aangenaam niveau in te stellen.

### **Plaatsingsmogelijkheden**

U kunt de projector in de volgende configuraties installeren. Volg onderstaande richtlijnen voor verschillende plaatsingsmogelijkheden van de projector.

#### **Mededeling**

Schaf voor hoge montage aan een plafond een door een installateur aanbevolen projectorsteun aan en volg de instructies meegeleverd met de steun.

Verzeker vóór montage aan het plafond dat het plafond het gewicht van de projector en de steun kan dragen.

Dit product moet bij plafondmontage stevig in overeenstemming met de installatie-instructies aan het plafond worden bevestigd. Een verkeerde plafondmontage kan leiden tot ongevallen, letsel of schade.

#### *Voorkant tafel*

1 Zet de projector op een tafel vóór het projectiescherm. Dit is de meest gebruikelijke manier voor het plaatsen van de projector voor snelle installatie en draagbaarheid.

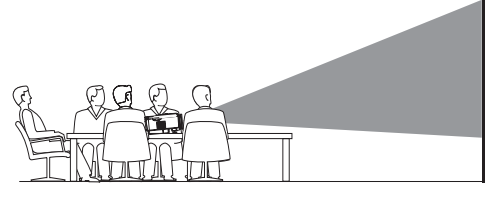

2 Druk, om de projectie op de juiste positie in te stellen, wanneer de projector wordt ingeschakeld op  $($ <sup>1</sup>) op de projector om het instellingenmenu te openen. Navigeer vervolgens naar *Proj. Direc. - Front proj.* (Proj. richt. - Opz.proj.), en druk vervolgens op **OK**.

#### *Voorkant plafond*

1 Monteer de projector vóór het projectiescherm aan het plafond met de bovenkant omhoog. Er is een projectorsteun vereist om de projector aan het plafond te bevestigen.

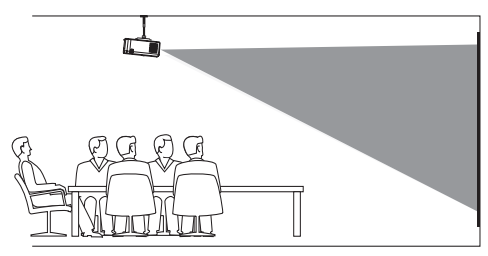

2 Druk, om de projectie op de juiste positie in te stellen, wanneer de projector wordt ingeschakeld op  $($ <sup>1</sup>) op de projector om het instellingenmenu te openen. Navigeer vervolgens naar *Proj. Direc. - Rev. front proj.* (Proj. richt. - Omgek.opz.proj.), en druk vervolgens op **OK**.

#### *Achterkant tafel*

1 Zet de projector op een tafel achter het projectiescherm. Er is een speciaal achterprojectiescherm vereist.

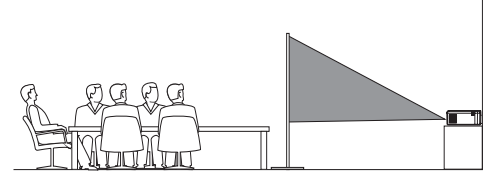

2 Druk, om de projectie op de juiste positie in te stellen, wanneer de projector wordt ingeschakeld op  $(1)$  op de projector om het instellingenmenu te openen. Navigeer vervolgens naar *Proj. Direc. - Rear proj.* (Proj. richt. - Doorz.proj.), en druk vervolgens op **OK**.

#### *Plafond achter*

1 Monteer de projector achter het projectiescherm aan het plafond met de bovenkant naar boven. Om de projector achter het scherm aan het plafond te bevestigen, zijn een projectorsteun en een speciaal achterprojectiescherm vereist.

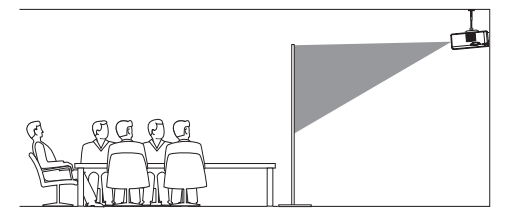

2 Druk, om de projectie op de juiste positie in te stellen, wanneer de projector wordt ingeschakeld op (<sup>|</sup>) op de projector om het instellingenmenu te openen. Navigeer vervolgens naar *Proj. Direc. - Rev. rear proj.* (Proj. richt. - Omgek.doorz.proj.), en druk vervolgens op **OK**.

## **5 Instellingen wijzigen**

Deze sectie helpt u bij het wijzigen van de instellingen van de projector.

- 1 Druk, wanneer de projector wordt ingeschakeld, op  $(1)$  op de projector om het instellingenmenu te openen.
- 2 Druk op  $\triangle/\blacktriangledown$  om door de menuopties te navigeren en druk vervolgens op (<sup>1</sup>) op de projector om de instellingen te bevestigen.

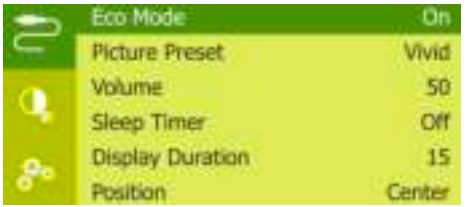

### **Taalinstellingen**

Selecteer uw gewenste taal voor het onscreenmenu.

• Navigeer naar *Language* (Taal) en druk op **OK** en druk vervolgens op ▲/▼ om een taal te selecteren.

### **Beeldinstellingen**

*• Picture Preset* (Beeld vooraf ingesteld): Selecteer een vooraf gedefinieerde kleurhelderheidsinstelling voor weergave van foto's en video.

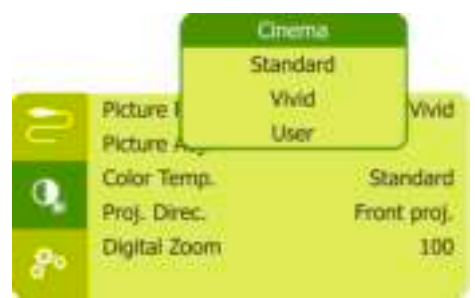

*• Picture Adj.* (Beeld inst.): Pas *Brightness/ Contrast/Saturation/Toneburst/Sharpness* (Helderheid/Contrast/Verzadiging/ Toneburst/Scherpte) aan met de waarden van 0 tot 100.

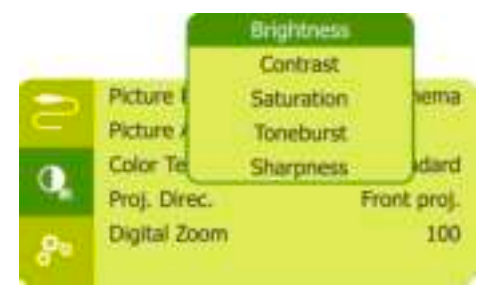

- *Color Temp.* (Kleur temp.): Stel in op *Warm* om warmere kleuren zoals rood te versterken; stel in op *Cool* (Koel) om het beeld blauwachtig te maken; stel in op *User* (Gebruiker) om de kleurenwaarden in de RGB-modus aan te passen.
- *Proj. Direc.* (Proj. richt.): De projectie op de juiste positie afstellen op basis van een andere installatie van de projector.
- *Digital Zoom* (Digitale zoom): Schaal het projectiebeeld binnen het bereik van 50% tot 100%.

### **Uitschakelopties**

Ga naar de volgende menuopties om het stroomverbruik te regelen.

*• Sleep Timer* (Timer slaapst.): Selecteer een tijd-optie waarmee de projector automatisch op een bepaalde tijd wordt uitgeschakeld.

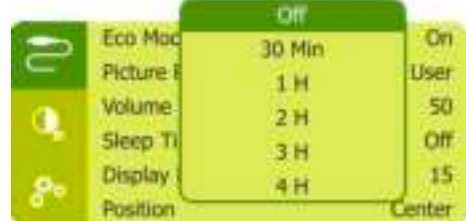

*• ECO Mode* (Eco modus): (De)activeer energiebesparende modus. Als *On* (Aan) wordt geselecteerd, dan wordt de energiebesparende modus geactiveerd wanneer de batterij bijna leeg is.

*• Display Duration* (Tijdsduur weergave): Selecteer een timer om het scherm automatisch uit te schakelen wanneer de projector niet actief is.

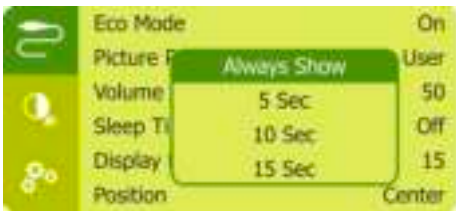

### **Standaardinstellingen herstellen**

Als de projector niet normaal werkt, zet dan de projector terug naar de standaardinstellingen. Hierdoor worden alle huidige instellingen verwijderd.

• Navigeer naar *Full Reset* (Volledig reset) en druk op **OK**. Volg vervolgens de instructies op het scherm om het resetten te voltooien.

### **Overige instellingen**

*• Position* (Positie): Herpositioneer het instellingenmenu op het projectiescherm wanneer het verschijnt.

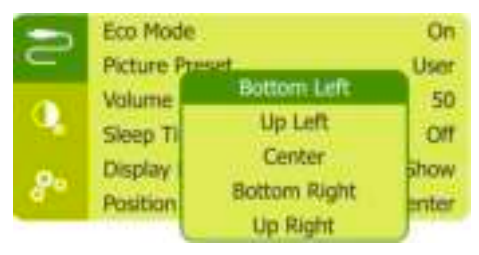

- *Volume*: Het volume van de projector aanpassen.
- *SW Version* (SW-versie): Toont de huidige softwareversie van de projector.
- *HW Version* (HW-versie): De huidige hardwareversie van de projector weergeven.
- *Soft. Update* (SW update): Systeemsoftware upgraden via een USB-apparaat (**zie Software bijwerken, pagina 12**).

## **6 Onderhoud**

### **Zorg voor ingebouwde batterij**

De capaciteit van de ingebouwde batterij neemt geleidelijk af. U kunt de levensduur van de batterij verlengen door het volgende in acht te nemen:

- Zonder netvoeding werkt de projector op de ingebouwde batterij. Wanneer de batterij onvoldoende vermogen heeft, wordt de projector uitgeschakeld. Sluit in dit geval de projector aan op de netvoeding.
- Laad de batterij regelmatig op. Berg de projector niet op met een volledig lege batterij.
- Als de projector enkele weken niet wordt gebruikt, ontlaad dan de batterij een beetje door de projector te gebruiken voordat u deze opbergt.
- Houd de projector en de batterij uit de buurt van warmtebronnen.
- Als de projector niet kan worden opgeladen nadat deze op de netvoeding is aangesloten, gebruik dan een kleine pin om de resetknop (een klein gaatje) in de buurt van de **USB**-poort van de projector in te drukken.

#### **Opmerking over diepe ontlading van de batterij**

Wanneer de ingebouwde batterij diep ontladen is, kan het langer duren voordat het eigenlijke laadproces begint. Laad de projector in dit geval minimaal vijf uur op voordat u deze gebruikt.

#### **GEVAAR!**

**Explosiegevaar bij batterijen van een verkeerde soort!**

Vervang de ingebouwde batterij niet zelf.

### **Reinigen**

#### **GEVAAR!**

#### **Instructies voor reiniging!**

Gebruik een zachte, pluisvrije doek. Gebruik nooit vloeibare of gemakkelijk brandbare reinigingsmiddelen (spuitbussen, schuurmiddelen, poetsmiddelen, alcohol enz.). Laat geen vocht binnenin de projector terechtkomen. Spuit de projector niet met reinigingsvloeistoffen.

Veeg voorzichtig over de oppervlakken. Wees voorzichtig, zodat u de oppervlakken niet krast.

### **De lens reinigen**

Gebruik een zachte kwast of lenspapier om de lens van de projector te reinigen.

#### **GEVAAR!**

**Gebruik geen vloeibare reinigingsmiddelen!**

Gebruik geen vloeibare reinigingsmiddelen voor het reinigen van de lens, om schade aan de coating op de lens te vermijden.

### **Software bijwerken**

De meest recente software van de projector kan worden gevonden op www.philips.com/ support, zodat u de beste eigenschappen en ondersteuning voor de projector krijgt.

Controleer de huidige softwareversie, voordat u de software van de projector bijwerkt:

• Druk, wanneer de projector wordt ingeschakeld, op  $(1)$  op de projector om het instellingenmenu te openen. Navigeer vervolgens naar *SW Version* (SW-versie).

#### **VOORZICHTIG!**

Schakel de projector tijdens het bijwerken niet uit en verwijder de USBflashdrive niet.

### **Software bijwerken via USB**

Controleer de meest recente softwareversie op www.philips.com/support. Zoek uw product op (modelnummer: PPX320/321/322), en ga naar 'Software en drivers'.

- 2 Download de software op de USB-stick. Pak het gedownloade softwarebestand uit en sla het op in de hoofdmap van de USBstick.
	- Zoek na het uitpakken het bestand met de naam "MERGE\_V56\_DLP.bin" en kopieer alleen dat bestand naar de USB-stick.
- 3 Sluit de USB-stick aan op de USB-poort op de projector.
	- Het wordt aangeraden een externe voeding te gebruiken wanneer u een USB-stick aansluit.
- 4 Schakel de projector in met externe voeding. Druk op  $(1)$  om het instellingenmenu te openen en navigeer naar *Soft. Update* (SW update) en druk vervolgens op  $(1)$  om het updateproces te starten.
- 5 Volg de instructies op het scherm om de update te voltooien.

### **Probleemoplossing**

### **Uit- en weer inschakelen**

Als er zich een probleem voordoet dat niet kan worden gecorrigeerd met de instructies in deze gebruiksaanwijzing, volg dan de hier gegeven stappen.

- 1 Schakel de projector uit door  $\bigcup$  te gebruiken.
- 2 Wacht ten minste tien seconden.
- 3 Schakel de projector weer aan door  $\theta$  te gebruiken.
- 4 Als het probleem aanhoudt, neem dan contact op met ons technisch servicecentrum of uw dealer.

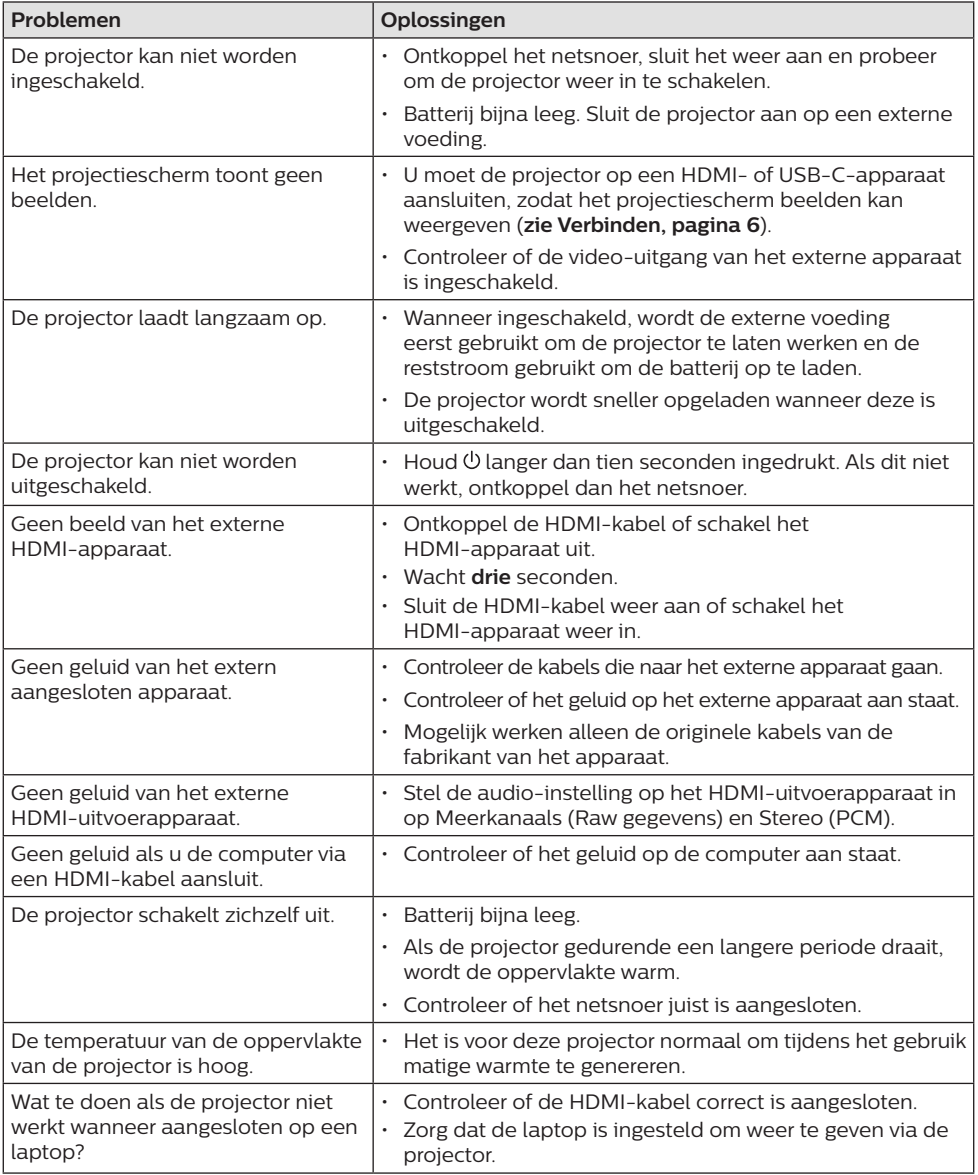

## **7 Aanhangsel**

### **Technische gegevens**

### **Technologie/optisch**

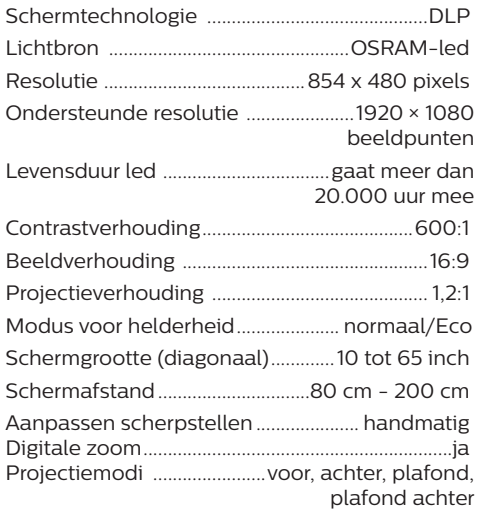

#### **Geluid**

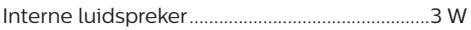

#### **Aansluiting**

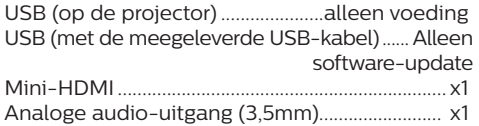

#### **Stroombron**

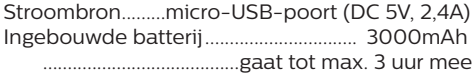

### **Productinformatie**

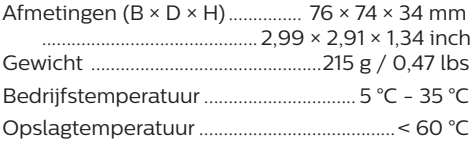

#### **Inhoud van de verpakking**

PicoPix Micro-projector, USB-kabel, Snelstarthandleiding

### **CE-verklaring**

- Het product mag uitsluitend worden aangesloten op een USB-interface met versie USB 2.0 of hoger.
- De adapter moet in de buurt van de apparatuur worden geïnstalleerd en moet gemakkelijk toegankelijk zijn.
- De bedrijfstemperatuur van de EUT mag niet hoger zijn dan 35°C en niet lager dan 5°C.
- De stekker wordt beschouwd als apparaat voor het ontkoppelen van de adapter.

# $\epsilon$

De conformiteitsverklaring kan worden geraadpleegd op de site www.philips.com.

### **FCC-verklaring**

### **15,19 Eisen voor labeling.**

Dit apparaat voldoet aan deel 15 van de FCC-regels. Gebruik is onderworpen aan de volgende twee voorwaarden: (1) Dit apparaat mag geen schadelijke storing veroorzaken, en (2) dit apparaat moet elke ontvangen storing aanvaarden, inclusief storing die ongewenste werking kan veroorzaken.

#### **15.21 Informatie voor de gebruiker.**

Door wijzigingen of modificaties aan dit apparaat die niet uitdrukkelijk zijn goedgekeurd door de partij die verantwoordelijk is voor de naleving, kan de bevoegdheid van de gebruiker om het apparaat te gebruiken vervallen.

#### **15.105 Informatie voor de gebruiker.**

Deze apparatuur is getest en in overeenstemming bevonden met de beperkingen voor een digitaal apparaat van Klasse B, conform Deel 15 van de FCC-regels. Deze limieten zijn ontworpen om een redelijke bescherming te verschaffen tegen schadelijke interferentie in thuisinstallaties. Deze apparatuur genereert, gebruikt radiofrequentie-energie, kan deze uitstralen en kan schadelijke storing aan radiocommunicatie veroorzaken, indien deze niet in overeenstemming met de instructies wordt geïnstalleerd en gebruikt. Er is echter geen garantie dat er zich in een bepaalde installatie geen interferentie voordoet. Als deze apparatuur wel schadelijke interferentie aan

radio- of televisieontvangst veroorzaakt, wat kan worden vastgesteld door de apparatuur in en uit te schakelen, dan wordt de gebruiker aangemoedigd om de interferentie door één of meer van de volgende maatregelen te corrigeren:

- Heroriënteer of verplaats de ontvangstantenne.
- Vergroot de scheiding tussen de apparatuur en de ontvanger.
- Sluit de apparatuur aan op een stopcontact op een ander circuit dan dat waarop de ontvanger is aangesloten.
- Raadpleeg de dealer of een ervaren radio/ tv-monteur voor hulp.

FCC ID: 2ASRT-PPX320/321/322

### **Canadese naleving van wet- en regelgeving**

Dit apparaat voldoet aan de normen van Industry Canada CAN ICES-3 (B)/NMB-3(B)

**RSS-Gen & RSS-247-verklaring:** Dit apparaat voldoet aan de norm(en) van Industry Canada RSS.

Gebruik is onderworpen aan de volgende twee voorwaarden:

- 1 Dit apparaat mag geen interferentie veroorzaken, en
- 2 Dit apparaat zal alle interferentie accepteren, inclusief interferentie die een ongewenste werking van het apparaat kan veroorzaken.

### **Overige opmerking**

Instandhouding van het milieu als onderdeel van een duurzaam ontwikkelingsplan is een essentieel belang van Screeneo Innovation SA. Screeneo Innovation SA wil gebruikmaken van systemen die het milieu ontzien en heeft daarom besloten om milieuprestaties te integreren in de levenscyclus van deze producten, van productie tot ingebruikstelling, gebruik en verwijdering.

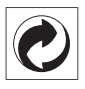

**Verpakking:** De aanwezigheid van het logo (groene punt) betekent dat er een bijdrage is betaald aan een goedgekeurde nationale organisatie ter verbetering van infrastructuur voor het terugwinnen en recyclen van

verpakkingen. Respecteer de plaatselijke regels voor het scheiden van dit soort afval.

**Batterijen:** Als het product batterijen bevat, moeten deze op een geschikt verzamelpunt worden ingeleverd.

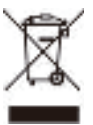

**Product:** Het symbool met de doorkruiste vuilnisbak op het product betekent dat het product deel uitmaakt van de groep elektrische en elektronische apparatuur. In dit opzicht vraagt de Europese regelgeving u om deze gescheiden af te voeren:

- Bij verkooppunten in geval van aanschaf van vergelijkbare apparatuur.
- Bij de verzamelpunten die lokaal ter beschikking zijn gesteld (afgiftepunt, gescheiden inzameling enz.).

Op deze manier kunt u deelnemen aan het hergebruiken en opwaarderen van afval van elektrische en elektronische apparatuur, die invloed kan hebben op het milieu en de menselijke gezondheid.

De gebruikte papieren en kartonnen verpakking kunnen als recyclebaar papier worden afgevoerd. Laat het kunststof verpakkingsmateriaal recyclen of voer het af met niet-recyclebaar afval, afhankelijk van de eisen in uw land.

**Handelsmerken:** De genoemde referenties in deze gebruiksaanwijzing zijn handelsmerken van de respectieve ondernemingen. Door ontbreken van de handelsmerken ® en ™ mag niet worden aangenomen dat deze specifieke terminologieën vrij zijn van handelsmerken. Overige hierin gebruikte productnamen zijn uitsluitend voor identificatiedoeleinden en kunnen handelsmerken zijn van hun respectieve eigenaars. Screeneo Innovation SA wijst enige en alle rechten op deze merken af.

Noch Screeneo Innovation SA, noch haar aangesloten bedrijven zijn ten opzichte van de koper van dit product of derden aansprakelijk voor schade, verliezen, door de koper of derden opgelopen kosten of uitgaven, als gevolg van ongevallen, verkeerd gebruik of misbruik van dit product of onbevoegde modificaties, reparaties of wijzigingen aan dit product of bij niet-nakoming van de gebruiks- en onderhoudsaanwijzingen van Screeneo Innovation SA.

Screeneo Innovation SA is niet aansprakelijk voor enige schade of problemen die voortvloeien uit het gebruik van enige opties of verbruiksgoederen, anders dan die aangewezen als originele producten van Screeneo Innovation SA/PHILIPS of door Screeneo Innovation SA/PHILIPS goedgekeurde producten.

Screeneo Innovation SA mag niet aansprakelijk worden gesteld voor enige schade als gevolg van elektromagnetische interferentie die zich voordoet door het gebruik van enige aansluitkabels anders dan die zijn aangewezen als producten van Screeneo Innovation SA/PHILIPS.

Alle rechten voorbehouden. Geen enkel deel van deze publicatie mag worden vermenigvuldigd, opgeslagen op een opvraagsysteem of in enige vorm worden uitgezonden door enig middel, hetzij elektronisch, mechanisch, fotokopiëren, opnemen of anderszins, zonder voorafgaande schriftelijke toestemming van Screeneo Innovation SA. De hierin opgenomen informatie is uitsluitend ontworpen voor gebruik met dit product. Screeneo Innovation SA. is niet verantwoordelijk voor het gebruik van deze informatie als deze op andere apparaten wordt toegepast.

Deze gebruiksaanwijzing is een document dat geen contract vertegenwoordigt.

Fouten, drukfouten en wijzigingen zijn voorbehouden. Copyright © 2020 Screeneo Innovation SA.

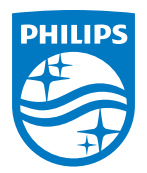

#### **Screeneo Innovation SA**

Route de Lully 5c - 1131 Tolochenaz - Switzerland

Philips and the Philips Shield Emblem are registered trademarks of Koninklijke Philips N.V. used under license. Screeneo Innovation SA is the warrantor in relation to the product with which this booklet was packaged.

**PicoPix Micro**

2020 © Screeneo Innovation SA. All rights reserved.